von Manfred Borovcnik, Klagenfurt

Kurzfassung: Techniken der Explorativen Datenanalyse (EDA) werden, in Fallstudien eingebettet, dargestellt. Diese Darlegung trifft den Kern der EDA selbst. Es handelt sich hiebei nämlich um eine besondere Art, mit Anwendungen von Statistik umzugehen. Dies zu vermitteln, ist Hauptanliegen des Autors.

5

Explorative Datenanalyse (EDA) ist seit 1970 sehr populär geworden. Neben der Abänderung traditioneller Methoden der Beschreibenden Statistik wurden eine Reihe eigener Verfahren entwickelt. Ein wichtiges Ziel dabei war es, die mathematischen Ergebnisse "theoriefrei", d.h. direkt verstehbar zu machen. Daß man also, gerade weil man keine weitere Theorie dazu lernen muß, die Ergebnisse von der Sache, von der Realität her, verstehen kann. Dies sollte in erster Linie Anwendern helfen, ihre Probleme sinnvoll zu bearbeiten. Im folgenden werde ich einfache Techniken der EDA im Rahmen von Fallstudien vorstellen und die enge Verschränkung von Realität und Mathematik darin aufzeigen.

# 1. Stamm-und-Blatt (St&Bl)

Beispiel: Beherbergungsbetriebe in Klagenfurt

# **Rohdaten**

Tab. 1: Beherbergungsbetriebe in Klagenfurt nach Bettenzahl

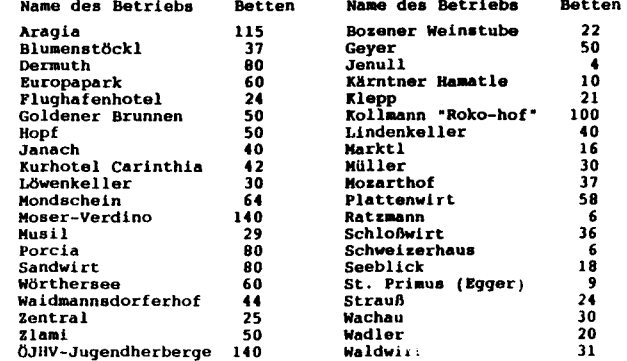

Die Rohdaten sind alphabetisch angeordnet. Das erleichtert das Aufsuchen eines bestimmten, namentlich bekannten Betriebes. Tiefschürfende Einsichten sind daraus jedoch nicht zu erwarten.

*b* 

## Ordnen der Paten

Einen ersten Überblick über die Bettenzahlen erhält man, wenn man die Daten (die Beherbergungsbetr iebe) der Größe nach anordnet: 4,6,6,9,10,16,18,20,21,22,24,24,25,25,29,30,30,30,31,36,37,37,40, 40,42,44,50,50,50,56,60,64,80,80,100,115,140,140.

Daraus kann man unmittelbar den größten und kleinsten Wert mit 140 bzw. 4 ablesen. Im Sachzusammenhang etwa ist es auffällig, daß eine kleine Stadt wie Klagenfurt über zwei Betriebe mit 140 Betten verfügt, andererseits, daß Betriebe mit unter zehn Betten auch in dieser Liste geführt werden.

#### Ordnen im Stamm-und-Blatt

In der EDA verwendet man einen anderen Algorithmus zum ordnen der Daten. Dieser liefert selbst schon ein Bild, ein sogenanntes stamm-und-Blatt (St&Bl). Dabei wird jede Zahl in einen stamm und ein Blatt zerlegt. z.B.: 37 in  $3\frac{!}{7}$ . Durch das fortlaufende Anschreiben der Zahlen entsteht ein histogrammartiges Gebilde von der Verteilung der Daten. Um diesen Verteilungscharakter hervorzuheben, ist es manchmal von Vorteil, in der Ausgangsliste zwei oder fünf oder gar zehn Zeilen zu einer neuen zusammenzufassen.

Fig. 1: Bettenzahl Klagenfurter Betriebe - Nach Größe sortiert

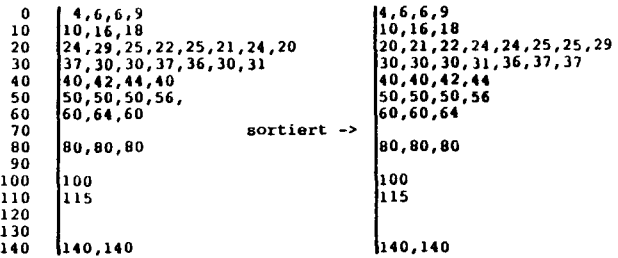

Das Bild zeigt: Bei den Bettenzahlen (20-30), (30-40) "häufen" sich die meisten Betriebe; wenige Betriebe haben mehr als 60 Betten; die Verteilung ist nicht symmetrisCh; sie zerfällt in zwei "Cluster", die "normal großen" und die "großen" Betriebe. Dies ist ein Anlaß, nachzudenken, was die "Ursachen" dafür sind: Welche weiteren Eigenschaften sind den großen Beherbergungsbetrieben noch eigen, die den kleineren Betrieben nicht zukommen?

Hier erweist es sich von Vorteil, daß man im St&BI, im Gegensatz zum gewöhnlichen Histogramm, die einzelnen Daten noch kennt. Daher kann man noch den Beherbergungsbetrieb ausfindig machen, der dazu gehört. Dies wird noch erleichtert, wenn man in die betreffende Zeile des St&Bl einen Code statt der Zahl schreibt oder wenn man das St&BI hinsichtlich des Clusters der größten Werte beschriftet. Dann kann man z.B. die interessante Feststellung machen, daß alle "großen" Betriebe mit Ausnahme der Jugendherberge zu den Klagenfurter Traditionsbetrieben zählen. Diese sind zu einer Zeit gegründet worden, als es vermutlich üblich war, die Betriebe größer auszulegen.

Fig. 2: St&Bl mit codes für den Cluster der größten Werte

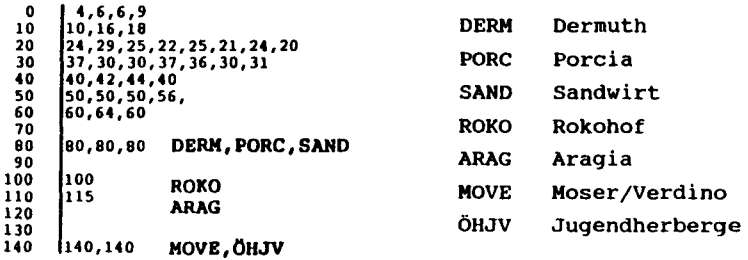

Im St&Bl sind die einzelnen Daten identifizierbar, d.h., man kann den "Objektträger" ausfindig machen. Daher kann man beliebig anderes (auch informelles) Wissen über ihn in Erfahrung bringen oder einbringen. Die Technik der COdierung der Darstellung mit gut verständlichen Kurzbezeichnungen unterstützt diese Identifizierung. All das unterstreicht, daß man sich gerade aus dem Bezug der mathematischen Darstellung zur Realität weiterreichende "Einsichten" erhofft.

7

# 2. Variationen des St&BI

#### Beispiel: Tore im europäischen Fußball

stimmt es, daß im Süden Europas weniger Tore geschossen werden als im Norden? Die BRD steht mit 3.35 Toren pro spiel an der Spitze, österreich nimmt mit 2.92 Toren Rang 9 unter 30 Nationen ein (Tab. 2). Die Verteilung der Trefferquoten wird erst aus einem Histogramm oder einem St&Bl ersichtlich.

## Rohdaten

Tab. 2: Treffer pro Spiel im Fußball in Europa 1982/83

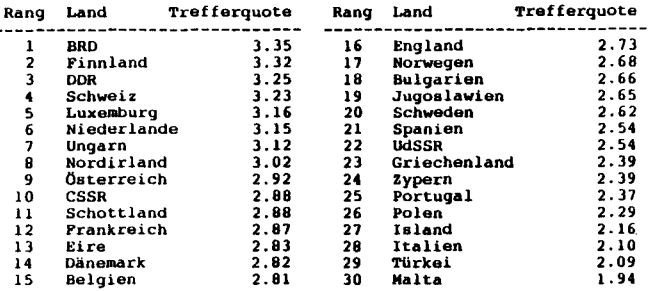

#### Hälften der Daten - Vergleich: Süden-Norden

Die Länder sollen (künstlich) in zwei Hälften eingeteilt werden, je nach geographischer Lage soll ein Land einer der Gruppen Süden bzw. Norden zugeordnet werden. Die Sowjetunion scheint hiebei nicht zuordenbar, sie und zum Ausgleich noch Luxemburg werden aus der Wertung genommen.

# Tab. 3: Trefferquoten - Länder nach geographischer Lage geordnet

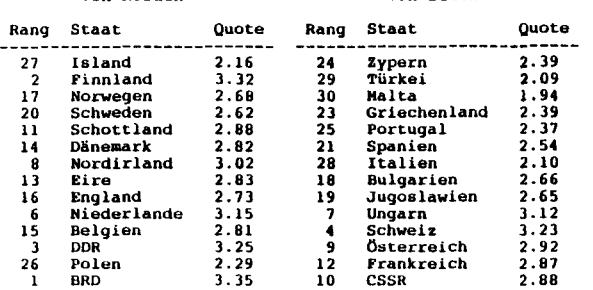

**"von Norden- ·von SUden-**

e<br>- Mittelwerte<br>Die übliche Beurteilung der Unterschiede basiert auf Mittelwerten, die mittlere Torquote im Süden beträgt  $\bar{x}_{c}$  = 2.58, im Norden  $\bar{x}_{\rm n}$  = 2.85. Der Unterschied beträgt demnach 0.27 Tore pro Spiel. Die Beurteilung, ob der Unterschied in den Mittelwerten groß oder klein ist, ist eigentlich schwierig. Das hängt damit zusammen, daß gar nicht so leicht zu verstehen ist, was der Mittelwert für eine Datenliste überhaupt bedeutet. Man kann auch mit Fußballfachwissen den Unterschied von 0.27 nicht besser erklären. In der Beurteilenden Statistik wird die Differenz  $\bar{x}_N - \bar{x}_S = 0.27$  dem sogenannten t-Test unterworfen. Dieser prüft, ob der Wert 0.27 "signifikant" von 0 verschieden ist, ob man statistisch es als gesichert betrachten kann, daß es einen unterschied in der Trefferquote zwischen Norden und Süden gibt, oder nicht. Eine andere Art der Prüfung der Unterschiede in den Trefferquoten besteht in der Anwendung des Wilcoxon-Tests.

# Zweiseitiges St&Bl

Eine explorative Alternative zur Beurteilung der Unterschiede zwischen Norden und Süden hinsichtlich der Trefferzahl pro Spiel ist ein zweiseitiges St&BI. Das "Laub" für die Gruppe Norden wird dabei links, jenes für die Gruppe Süden rechts vom Stamm angeordnet. Es besteht gerade aus der Hundertstel-Stelle der Daten.

## Fig. 3: Zweiseitiges St&Bl: Süden - Norden

![](_page_2_Picture_372.jpeg)

Aus den einzelnen seiten der Darstellung erhält man einen Eindruck von der Verteilung in der zugehörigen Gruppe. Hierzu müßte man allerdings noch je zwei Zeilen zusammenfassen, um die Darstellung kompakter zu gestalten. Diese Technik wird später erläutert werden. Ferner gibt das zweiseitige St&Bl durch die Gegenüberstellung einen direkten Vergleich der Trefferquoten zwischen Süden und Norden. Der Unterschied ist deutlich sichtbar.

# Codiertes St&Bl

Werden im zweiseitigen St&Bl wenigstens die extremeren Daten mit namentlichen Codes gekennzeichnet, so bleibt der geographische Bezug zu den Daten aufrecht. Man erkennt dann deutlich, daß die hohen Trefferquoten im Süden eigentlich von mitteleuropäischen Ländern und von Frankreich stammen. Die Zuordnung zu den Gruppen Süden und Norden scheint der ursprünglichen Fragestellung nicht angemessen zu sein. Dieses Feedback ist ein Lohn für aufrechterhaltene Verbindung zwischen der mathematischen Darstellung der Daten und der Identität der Daten.

Fig. 4: Codiertes zweiseitiges St&Bl - Süden-Norden

![](_page_3_Figure_5.jpeg)

# 3. vierfeldertafel

Beispiel: Tore im europäischen Fußball (Fortsetzung)

# vierfeldertafel **ajt** Häufjgkejten

Die Länder wurden geographisch in zwei Hälften eingeteilt. Eine weitere Unterteilung wäre die nach der Trefferquote, und zwar in Länder mit "hoher" und solche mit "niedriger Trefferquote". Fordert man wieder, daß die entstehenden Gruppen gleich groß sind, so erhält man den Median,  $\tilde{x} = (2.73+2.81)/2 = 2.77$ , als Trennpunkt. Durch diese doppelte Klassifizierung erhält man vier Gruppen. Österreich z. B. zählt zur Gruppe S - "viele Tr.". Aus dem zweiseitigen St&BI zählt man direkt ab, wie viele Länder in die jeweilige Gruppe fallen. Das Ergebnis wird in Matrixform notiert (Tab. 4). Der Unterschied zwischen Süden und Norden, der sich aus dem zweiseitigen st&Bl angedeutet hat, ist nun überdeutlich.

11

Tab. 4: Trefferquoten - Numerische Vierfeldertafel

![](_page_3_Picture_358.jpeg)

# Vierfeldertofel **ait** COdes

Nachteil der Vierfeldertafel ist, daß der geographische Bezug nur sehr grob ist. Die aus dem codierten zweiseitigen St&Bl gewonnelle Einsicht, daß die Ergebnisse für S durch mitteleuropäische Länder und Frankreich verfälscht werden, ist nun verschleiert. Dieser Bezug zur Realität läßt sich aber leicht wieder herstellen, indem man statt der Häufigkeiten in die Felder der Matrix Codes für die Länder einträgt. Man sieht deutlich (Tab. 5): Hohe Trefferquoten im Süden werden ausschließlich von nicht-südeuropäischen Ländern "verursacht". Diese sachliche Einsicht führt zum Vergleich Mittelmeerländer gegen den Rest Europas (Tab. 6).

Tab. 5: Trefferquoten: Codierte Vierfeldertafel

![](_page_3_Picture_359.jpeg)

Tab. 6: Trefferquoten: Vergleich Mittelmeerländer - andere Länder

![](_page_3_Picture_360.jpeg)

Eine ganz wesentliche Triebkraft der vorangehenden Analyse bestand darin, daß man Zwischenresultate der mathematischen Behandlung sofort an der Sache, an der Realität, überprüft und die weitere Analyse danach modifiziert hat. Dies war insbesondere dadurch möglich, daß die Daten z.T. auch während der mathematischen Bearbeitung noch identifizierbar waren, sodaß man je nach Bedarf darüber bestimmtes Wissen in die Analyse einbringen konnte.

## 4. Verdichtetes Stamm&Blatt

Beispiel: Niederschläge in Afrika

Die Stationen sind von Norden nach Süden angeordnet. Die Reihenfolge läßt grob die Klimazonen erkennen, von tropisch-trocken (Wüsten) über tropisch-feucht (Regenwälder) bis tropisch-trocken (Steppen und Wüsten). Die Verteilung der Niederschläge soll im Hinblick auf diese Klimazonen analysiert werden.

#### Rohdaten

Tab. 7: Niederschläge in Afrika in mm

![](_page_4_Picture_99.jpeg)

# Histogramm

Die Verteilungsart wird üblicherweise durch ein Histogramm untersucht. Dabei ist die Klasseneinteilung so geschickt zu wählen, daß ein flächiger Eindruck der Verteilung der Daten entsteht.

# Verdichten des St&Bl

Dem Histogramm entspricht die EDA-Technik des St&Bl. Im folgenden wird erläutert, wie das St&Bl so abgeändert werden kann, daß ein entsprechend flächiger Eindruck von der Verteilung der Daten entsteht. Die Daten liegen etwa zwischen 0 und 3500 mm Niederschlag. die Blätter müssen demnach aus Zehner- und Einerstelle der Daten gebildet werden, z.B.: 2736 wird in 27,36 zerlegt.

Fig. 5: Niederschläge: Afrika - St&Bl mit zweistelligen Blättern

![](_page_4_Picture_100.jpeg)

Die Punkte im Stamm deuten an. daß etwas fehlt. Das St&Bl hat 34 Zeilen und bietet keinen Überblick über die Verteilung der Niederschlagsdaten. Die Wirkung der Darstellung wird verdichtet durch Kappen der Daten auf zwei geltende Stellen (2736 wird zu 27), oder durch Runden, oder durch Zusammenfassen von 2, 5 oder 10 Zeilen. Faßt man je fünf Zeilen zusammen, so wird die Darstellung zu grobklotzig, faßt man nur zwei zusammen, so erhält man ein geeignet flächiges Bild (Fig. 6).

Ein verdichtetes St&Bl ist ein Histogramm mit speziellen Klassengrenzen, das um 90<sup>°</sup> gedreht wird. Im Histogramm wird jedes Datum durch eine bestimmte Fläche dargestellt, die einzelnen Daten sind nicht identifizierbar. Durch das Vergröbern der Daten auf zwei geltende Stellen wird zwar die Identifikation auch erschwert, aber nicht prinzipiell unmöglich gemacht. Die extremen Daten sind in der Darstellung nach wie vor namentlich gekennzeichnet. Der Umriß dieses St&Bl ist U-förmig, mit einem schwachen, aber langgezogenen Ausläufer nach oben. In den zwei Gipfeln kann man die beiden Hauptklimate des Kontinents (tropisch-trocken bzw. tropisch-feucht) deutlich wiedererkennen.

Fig. 6: Niederschläge in Afrika - St&Bl auf zwei geltende Stellen gekappt. Je zwei alte Zeilen zusammengefaßt

![](_page_5_Figure_3.jpeg)

#### 5. St&Bl\_zum\_Vergleich\_von\_Verteilungen

Beispiel: Niederschläge in Afrika, Südamerika und Australien Angestrebt ist ein Vergleich der Klimate in diesen Erdteilen.

# Rohdaten

Tab. 8: Niederschläge in Australien in mm

![](_page_5_Picture_111.jpeg)

Tab. 9: Niederschläge in Südamerika in mm

![](_page_5_Picture_112.jpeg)

# Vergleich von Histogrammen und Mittelwerten

In der Beschreibenden Statistik ist es üblich, Unterschiede in Verteilungen durch Histogramme oder durch Mittelwerte zu erfassen. Der Nachweis, ob Unterschiede in den Mittelwerten bestehen, kann formal durch die Varianzanalyse erfolgen. Die Voraussetzungen für dieses Verfahren (zufällige Daten aus einer Normalverteilung) sind hier nicht erfüllt. Darüberhinaus ist die mittlere Niederschlagsmenge eine unwesentliche Kennziffer, sodaß ein Vergleich der Daten, der darauf basiert, nur wenig informativ sein kann. Es geht ja um einen Vergleich von Klimaprofilen.

# Vergleich von St&Bl

Fig. 7: Vergleich der Niederschläge in Afrika, Südamerika und Australien mit verdichteten St&Bl-Darstellungen

![](_page_5_Picture_113.jpeg)

In der EDA vergleicht man St&Bl-Darstellungen anstelle von Histogrammen. Die Unterschiede in den Niederschlagsdaten können demnach in zwei Hauptrichtungen beurteilt werden:

i) Wie unterscheiden sich die Niederschlagsverteilungen in den Hauptclustern: breiter, schmäler, U-förmig, eingipfelig etc? Welche Klimazonen finden sich wo? Wo nicht? In welchem Umfang? Dazu ist es von Vorteil, nur die Umrisse der St&Bl zu vergleichen.

ii) Wie sind die Ausreißer zu interpretieren? Beschriften der extremen Werte ist auch hier von Vorteil, z.B. sind die hohen Niederschlagsdaten in Australien durch Stationen in Neuseeland "verursacht".

Dieses Feedback kann dazu führen, daß man alle neuseeländischen Daten eliminiert. Der Vergleich dann zeigt noch deutlicher, wie sehr die australischen Daten auf Wüsten- und Steppenklima konzentriert sind. Auch hier führt die Rückkoppelung erster Ergebnisse an der Realität eventuell zu einer Modifikation der Analyse.

Fig. 8: Vergleich der Niederschlagsdaten von Afrika, Südamerika und Australien - ohne Neuseeland: Umrisse der St&Bl

![](_page_6_Figure_6.jpeg)

# 6. Kennziffern

Zur Beschreibung von Daten sind Zahlen manchmal besser als Bilder.

# Wittelwert und Standardabweichung

fiblicherweise gibt man die Lage bzw. das Zentrum einer Verteilung durch den Mittelwert  $\bar{x}$  an, die Breite einer Verteilung wird durch die Standardabweichung s angegeben. Es wurde schon darauf hingewiesen, daß es durchaus schwierig sein kann, den daraus gewonnenen Zahlenwerten eine Interpretation abzugewinnen. Eine Hilfe bieten dabei die sogenannten s-Regeln:

![](_page_6_Picture_160.jpeg)

Das bedeutet, daß ca. 95% der Daten im 2s-Intervall  $\bar{x}$ -2s, $\bar{x}$ +2s) liegen. Ein Wert außerhalb kann demnach als extrem eingestuft werden. Der Haken an der Sache ist: Dies ist eine Faustregel, die idealerweise für die Normalverteilung zutrifft. für ausgeprägt eingipfelige Verteilungen brauchbare Aussagen liefert, in anderen Fällen (mehrgipfelig, Ausreißer etc.) jedoch versagen kann.

# Median - Viertelpunkte

In der EDA ist die Rückkoppelung der mathematischen Ergebnisse an die Realität ein vordringliches Ziel, deshalb ist es wünschenswert, für Lage und Breite einer Verteilung Kennziffern parat zu haben, die unmittelbar zu verstehen sind. Folgender Algorithmus des Haufenhalbierens führt zu solchen Kennziffern:

Die Daten werden der Größe nach angeordnet und dann in eine untere Hälfte U und eine obere Hälfte O halbiert. Der Trennpunkt zwischen U und O heißt Median  $\tilde{x}$  - er halbiert die Verteilung und zählt als ein Wert, der für alle Daten steht. Der untere Haufen U bzw. der obere Haufen O wird derselben Prozedur unterworfen. Man erhält damit das sogenannte 1.Viertel  $v_1$  bzw. das 3.Viertel  $v_3$ . Zwischen  $v_1$  und  $v_3$  liegt die zentrale Hälfte der Daten, je ein Viertel liegt unter  $v_1$  bzw. über  $v_3$ .

![](_page_6_Picture_161.jpeg)

Halbiert man den Haufen von 46 Daten (Fig. 9), so verbleiben in den Teilhaufen U und O je 23 Daten, der Trennpunkt hat eine Tiefe von 23h. d.h. er liegt zwischen dem 23. und Sarößten Datum, dieser Trennpunkt heißt Median. Halbnart man den unteren Haufen U von 23 Daten, so fallen jedem Teilhaufen 11h (11.5) Daten zu, der Teilungspunkt, das 1.Viertel, ist der 12.größte Wert.

![](_page_7_Figure_1.jpeg)

![](_page_7_Figure_2.jpeg)

Ermittelt man die Trennpunkte aus dem verdichteten St&Bl für Südamerika, so erhält man:  $v_1 = 400$ ,  $v_2 = \tilde{x} = 1000$ ,  $v_3 = 1500$ . Die genaueren Werte 431, 1031 und 1589 erhält man aus dem St&Bl mit zweiziffrigen Blättern.

# 7. Kastenschaubilder

Kennziffern für Lage und Breite einer Verteilung bieten viel Information für einen gezielten Vergleich mehrerer Verteilungen. Sie ist leichter zugänglich, wenn sie graphisch aufbereitet wird.

Der zentrale Kasten in Fig. 10 umfaßt die mittlere Hälfte der Daten. Für das Einzeichnen der Ausläufer gibt es unterschiedliche Regeln, z.B. Ausläufer für jenen Bereich, in dem die Verteilung einen geschlossenen Eindruck macht, oder Ausläufer so, daß unterhalb bzw. oberhalb dieser je 10% der Daten liegen. Die Daten jenseits der Ausläufer werden durch Punkte einzeln markiert und durch Beschriftung namentlich gekennzeichnet.

Die Kastenschaubilder (Fig. 11) zeigen deutlich, daß die Niederschläge für Afrika und Südamerika ziemlich ähnlich verteilt sind, während sich die Daten von Australien davon deutlich abheben: Die zentrale Box für Australien ist tiefer angesetzt und ist schmäler, der Ausläufer nach oben ist kürzer. Dies als Ausdruck dafür, daß Australien einen wesentlich höheren Anteil am trockenen Steppen- und Wüstenklima hat. Man beachte: Die Daten für Neuseeland sind hierbei nicht eliminiert worden.

![](_page_7_Figure_9.jpeg)

![](_page_7_Figure_10.jpeg)

Fig. 11: Niederschläge in Afrika, Südamerika und Australien -Kastenschaubilder zum Vergleich

![](_page_7_Figure_12.jpeg)

# 8. Abschließende Beaerkungen

Der Hintergrund der Verfahren ist ausführlich in Borovcnik/Ossimitz dargestellt. Die Beispiele sollen vermitteln, daß man in der EDA eine besondere Art pflegt, an Anwendungen von statistik beranzugeben. Welcbe Verfabren in einem realen Problem angewendet werden, hängt nicht allein von einer übergeordneten Theorie ab, die vorgefertigte Modelle bereit stellt. Verfabren, die robust sind in bezug auf Annahmen, die üblicben Modellen zugrunde liegen, werden in der EDA bevorzugt oder neu entwickelt. Eine bedeutende Rolle spielt, daß der Anwender erst aus der Interpretation seiner Zwischenergebnisse interaktiv die weitere Bearbeitung des Problems bestimmt. Das erfordert einen kritischen Umgang mit den Ergebnissen. Damit die erforderlichen Interpretationen leichter fallen, sind die Konzepte in der EDA eigentlich trivial, man kann sie, obne auf eine weitere Tbeorie Bezug nebmen zu müssen, direkt interpretieren. Durcb visuelle Projektionen der Daten soll ihre "innenliegende" Struktur aufgedeckt und sachliche Einsicbten erleichtert werden.

Für den Unterricht ergeben sich Chancen aber auch kritische Punkte: Techniken sind nicht eindeutig festgelegt, sie können nach "Notwendigkeit" verändert werden. Diese Offenheit muß erst bewältigt werden. Ebenso ist die Einsicht, daß Wissen oder der Umgang damit immer aucb subjektiv ist, erst zu verdauen. EDA fördert keine formale, sondern eine sachverständige Auseinandersetzung mit einem Problem mit einfacben mathematischen Methoden.

#### Literatur:

- Biehler, R.: Explorative Datenanalyse Eine Untersuchung aus der Perspektive einer deskriptiv-empirischen Wissenschaftstheorie. Materialien und studien Bd.24. Bielefeldi Insitut für Didaktik der Matbematik 1982.
- Borovcnik, M. u. G. Ossimitz: Materialien zur Bescbreibenden Statistik und Explorativen Datenanalyse.Wien/Stuttgart: Hölder-Pichler-Tempsky/Teubner 1987.
- polasek, W.: Explorative Datenanalyse. Einfübrung in die deskriptive statistik. Berlin-Heidelberg-New Yorki Springer 1988.
- Tukey, J.W.: Exploratory Data Analysis. Readingi Addison-Wesley 1977.